# https://nishi-nans21v.com/からログイン

(NISHIのホームページ内にあります)

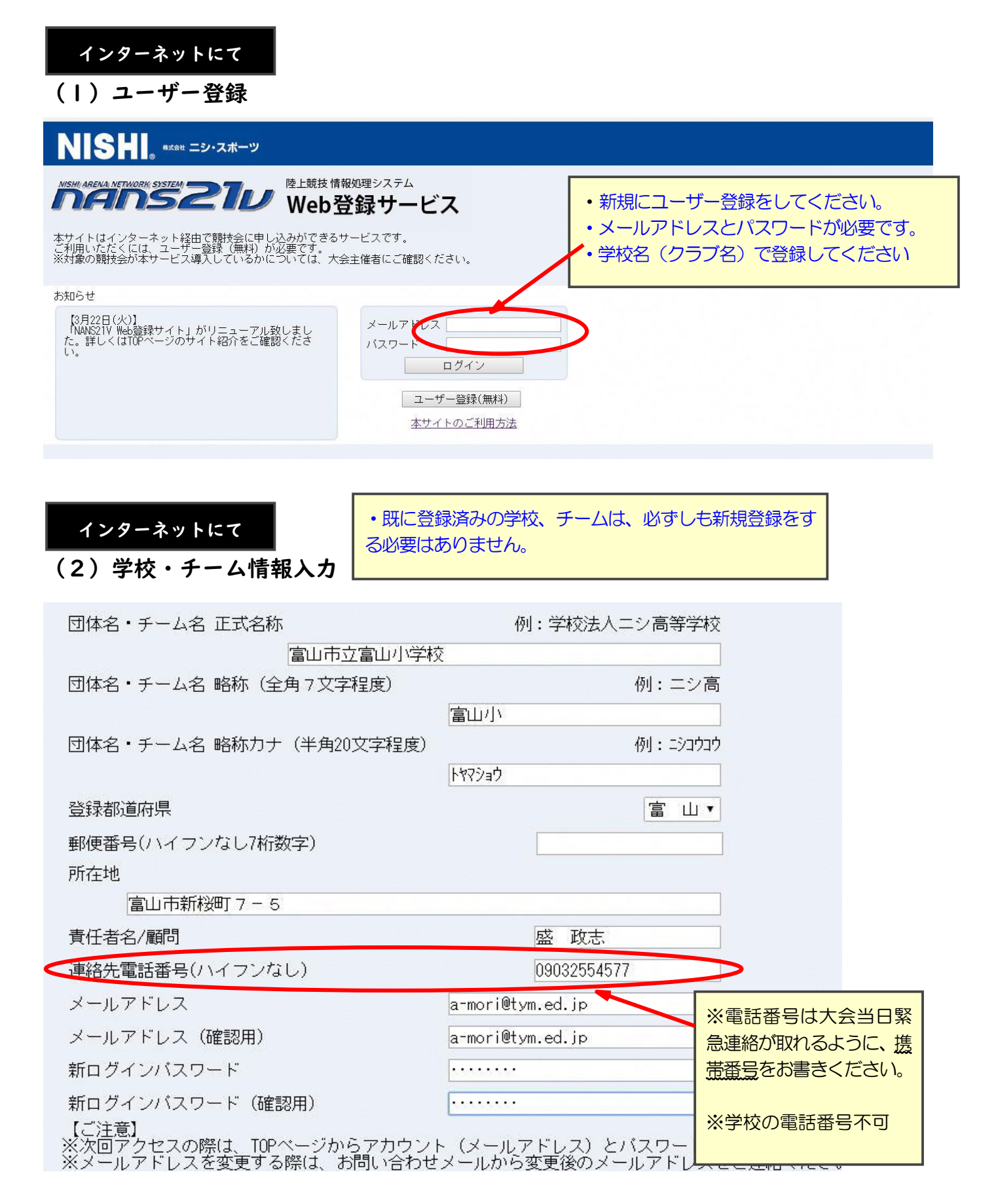

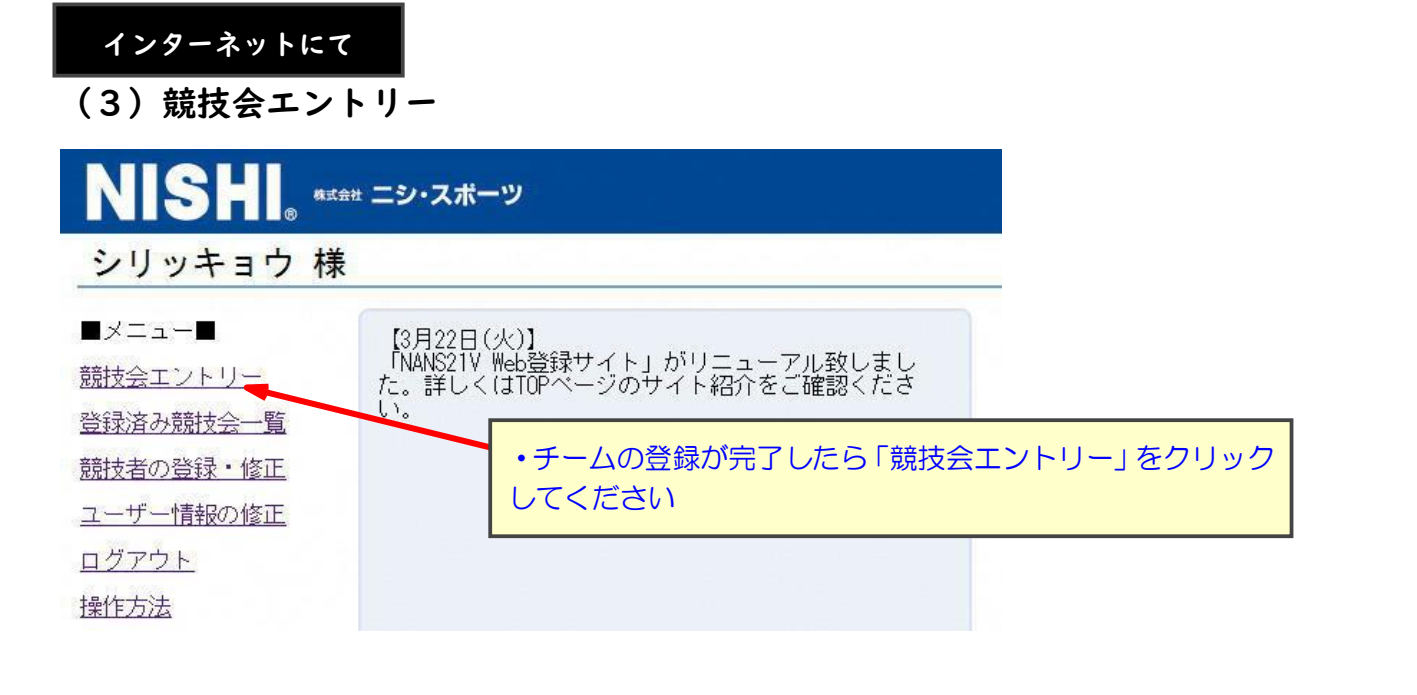

インターネットにて

#### (4)競技会選択

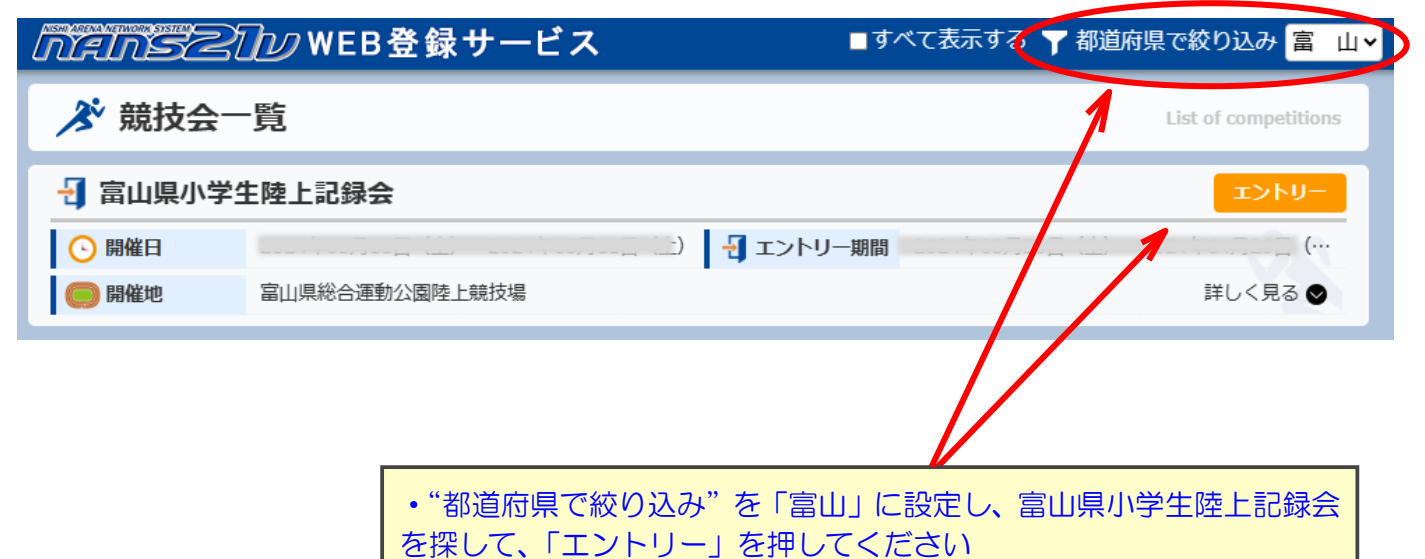

#### 所属の登録【最初の1回だけ表れる画面です】

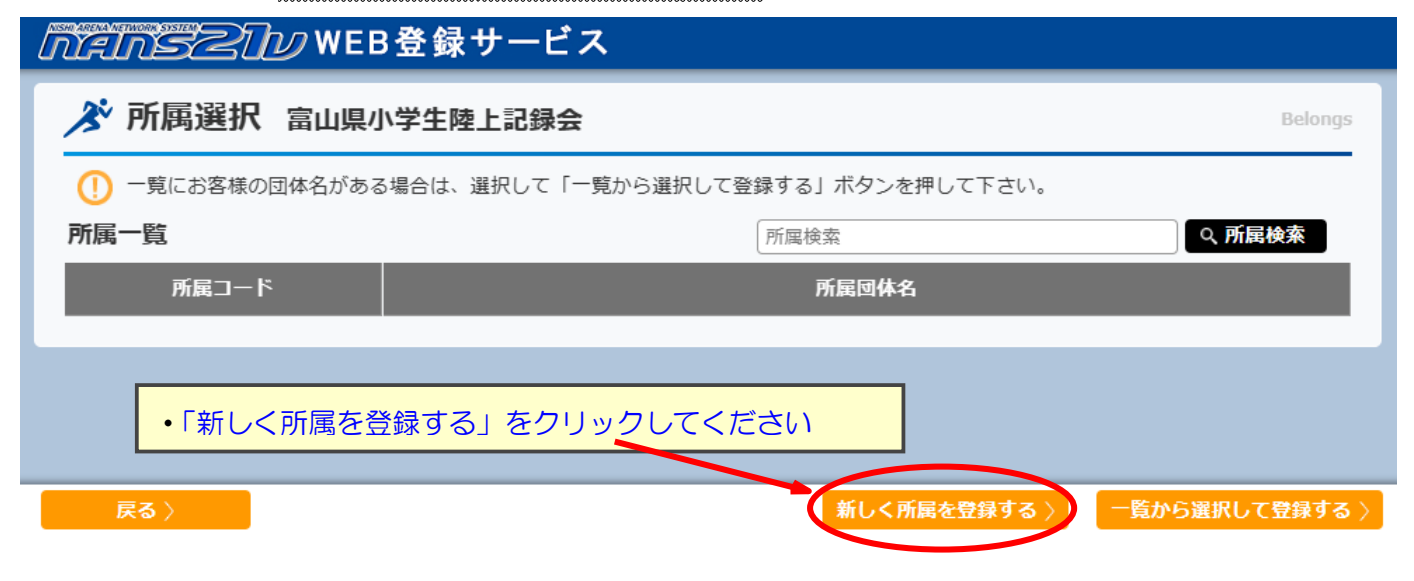

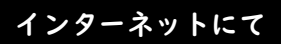

#### (5)選手の登録

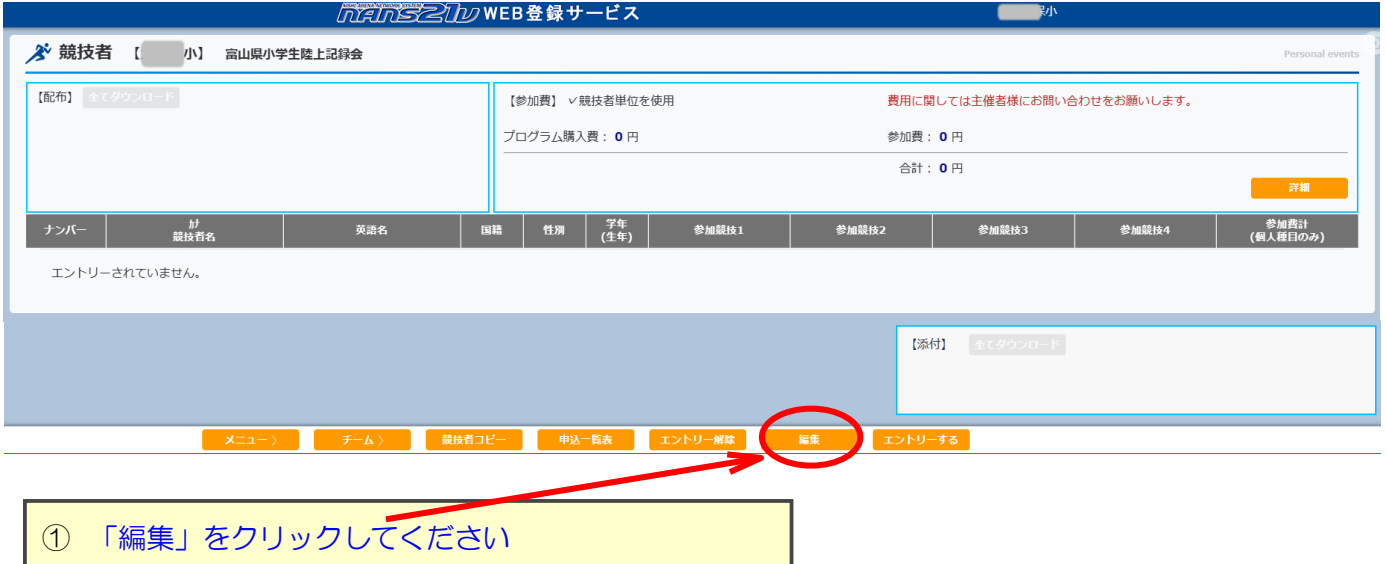

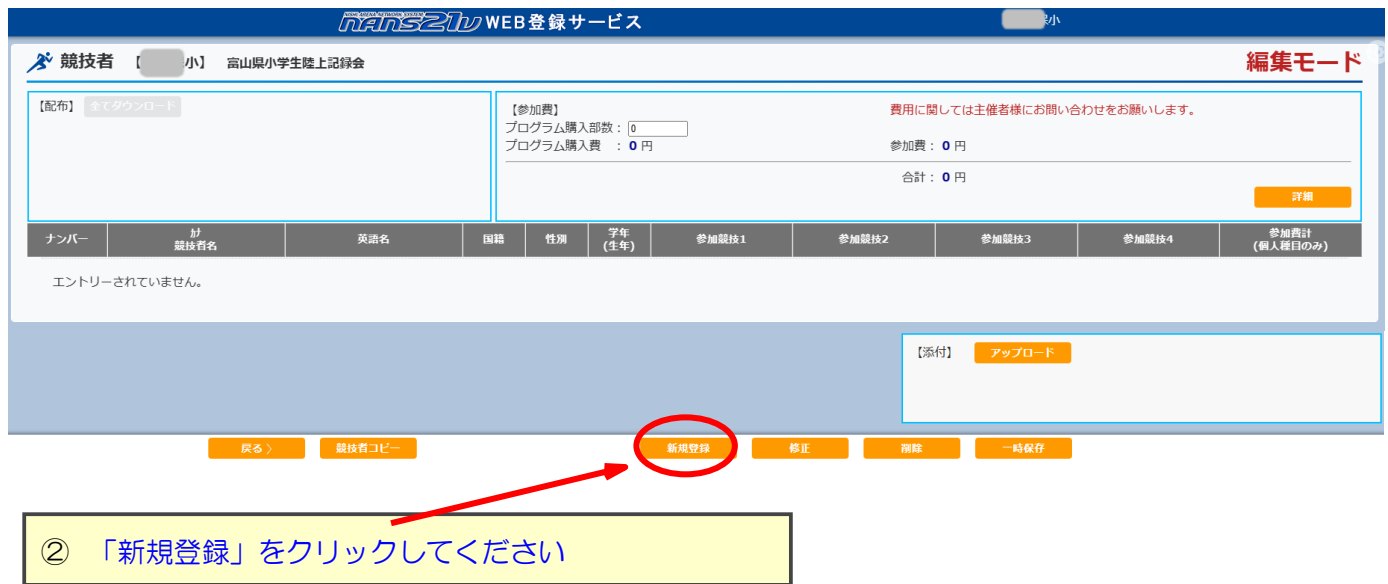

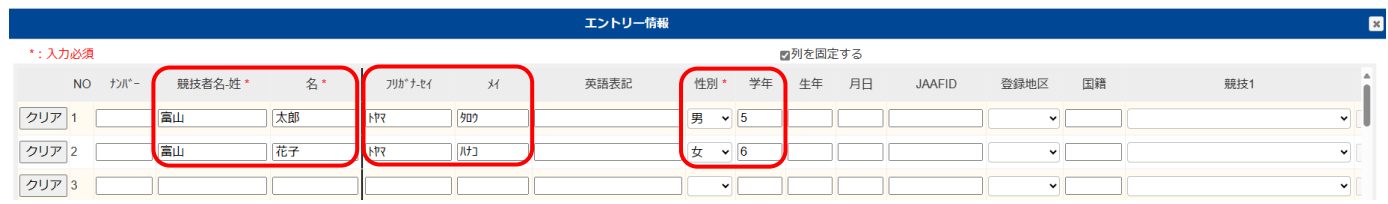

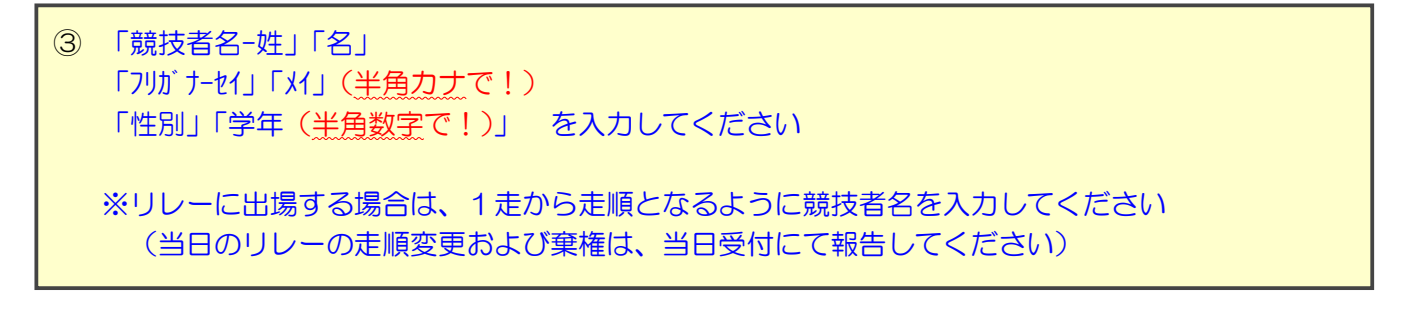

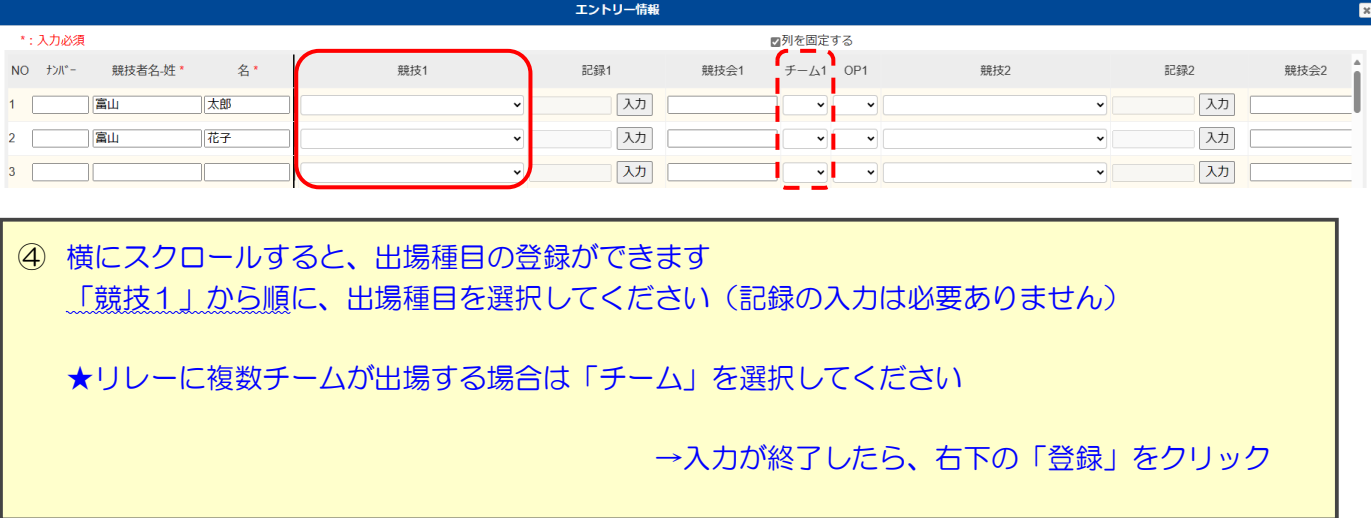

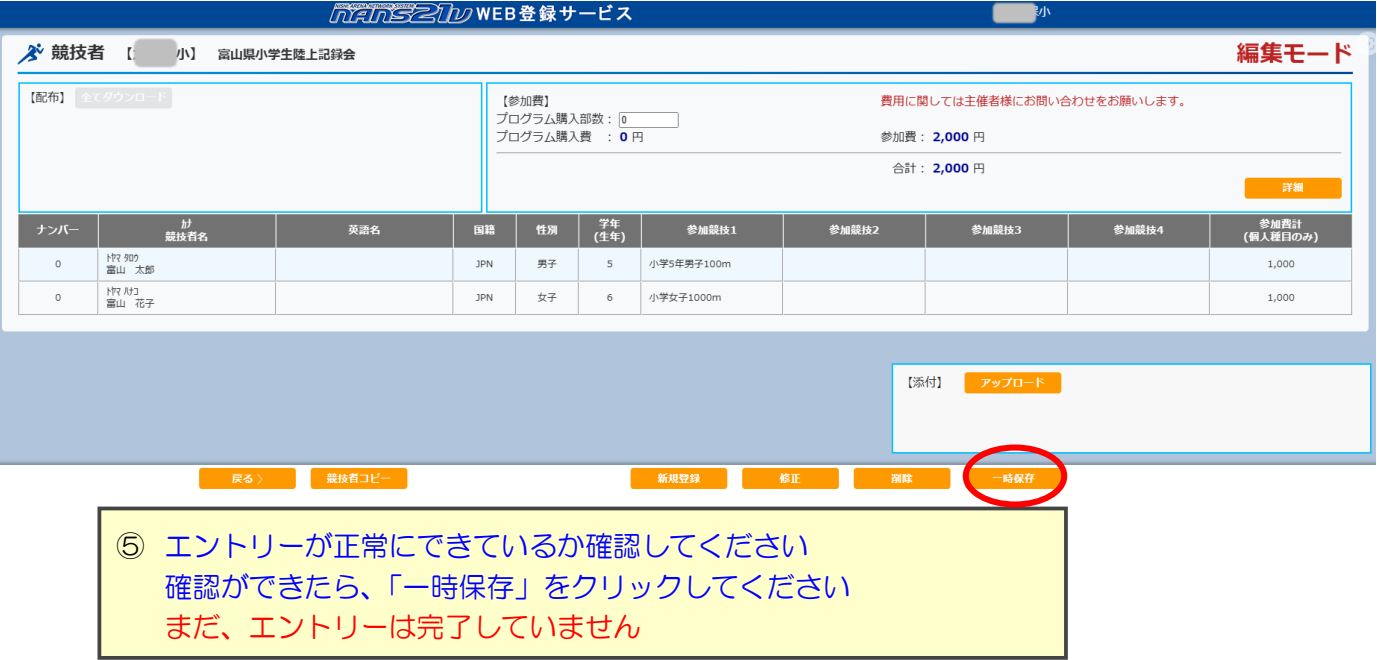

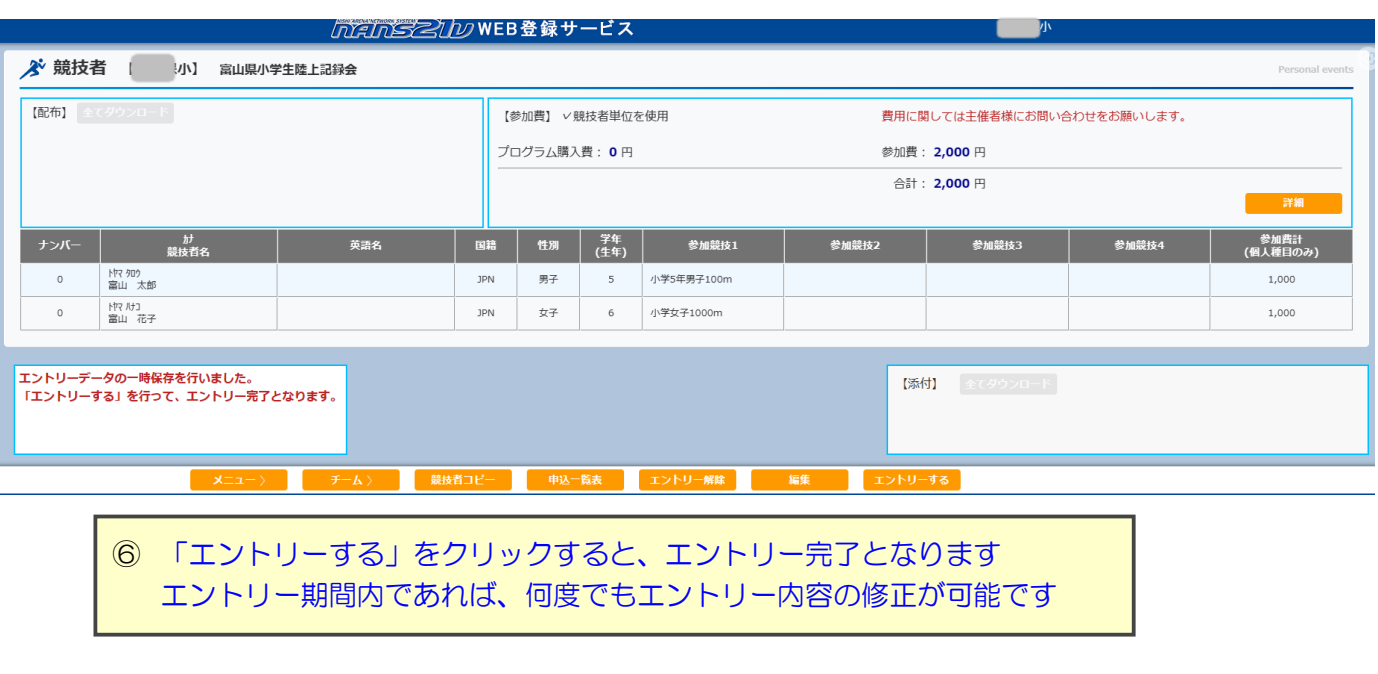

(6)再ログイン→登録選手確認

再度ログインして大会名を押すとエントリーできたか確認できます。

web 登録についての質問は、メールでお問い合わせ

## ください。

 $\mathbf{L}$ 

### shougakuseirikujo@yahoo.co.jp